# **UPLOAD**  GUIDE

CareLink™ Personal uploader

Your first step to understanding more about your diabetes.

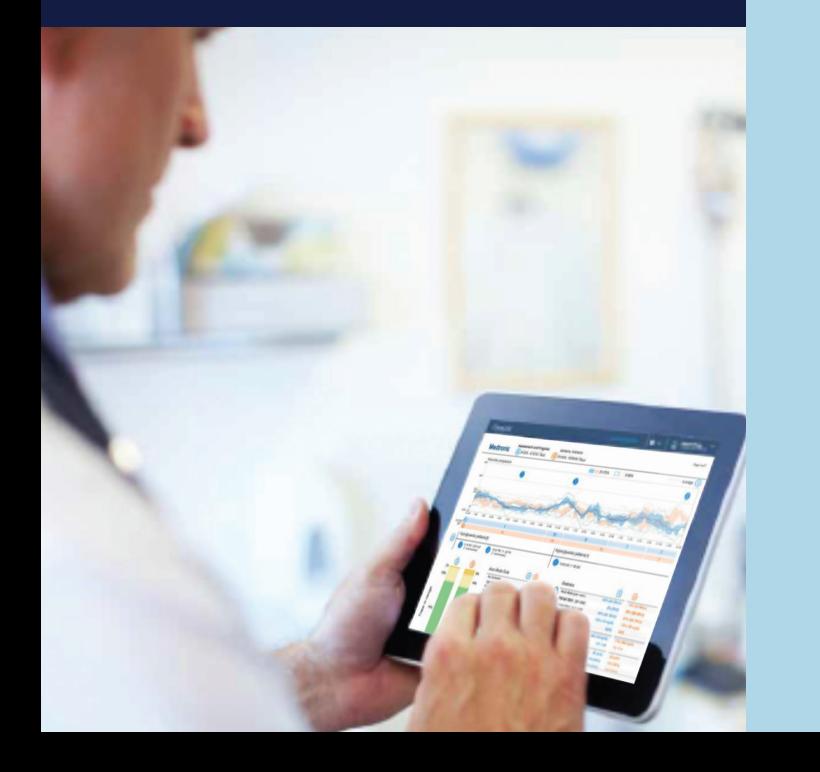

## TO ENSURE SUCCESS, GET EVERYTHING READY

#### **Plug your USB or meter into your computer**

- CareLink USB or meter plugged in and placed as close as possible to the pump
- § Keep the meter linked with the pump

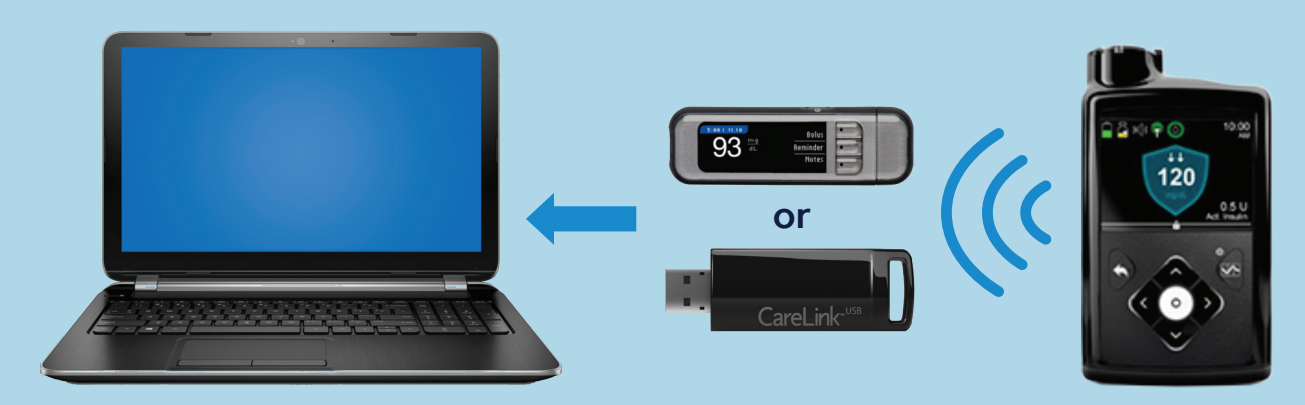

## **Make sure your pump is ready to upload**

Check that the pump is not on one of these screens.

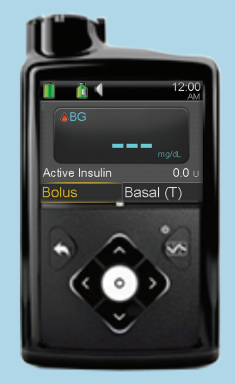

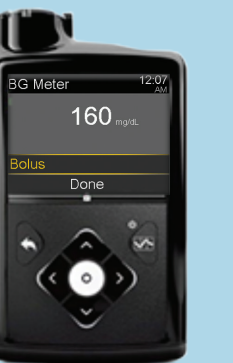

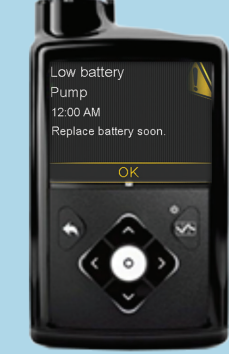

- $\square$  No temp basals
- $\square$  No alarms
- $\square$  No active bolus
- $\square$  No low battery

# **Medtronic**

### INITIAL FOUR-STEP PROCESS TO ADD A NEW PUMP OR METER

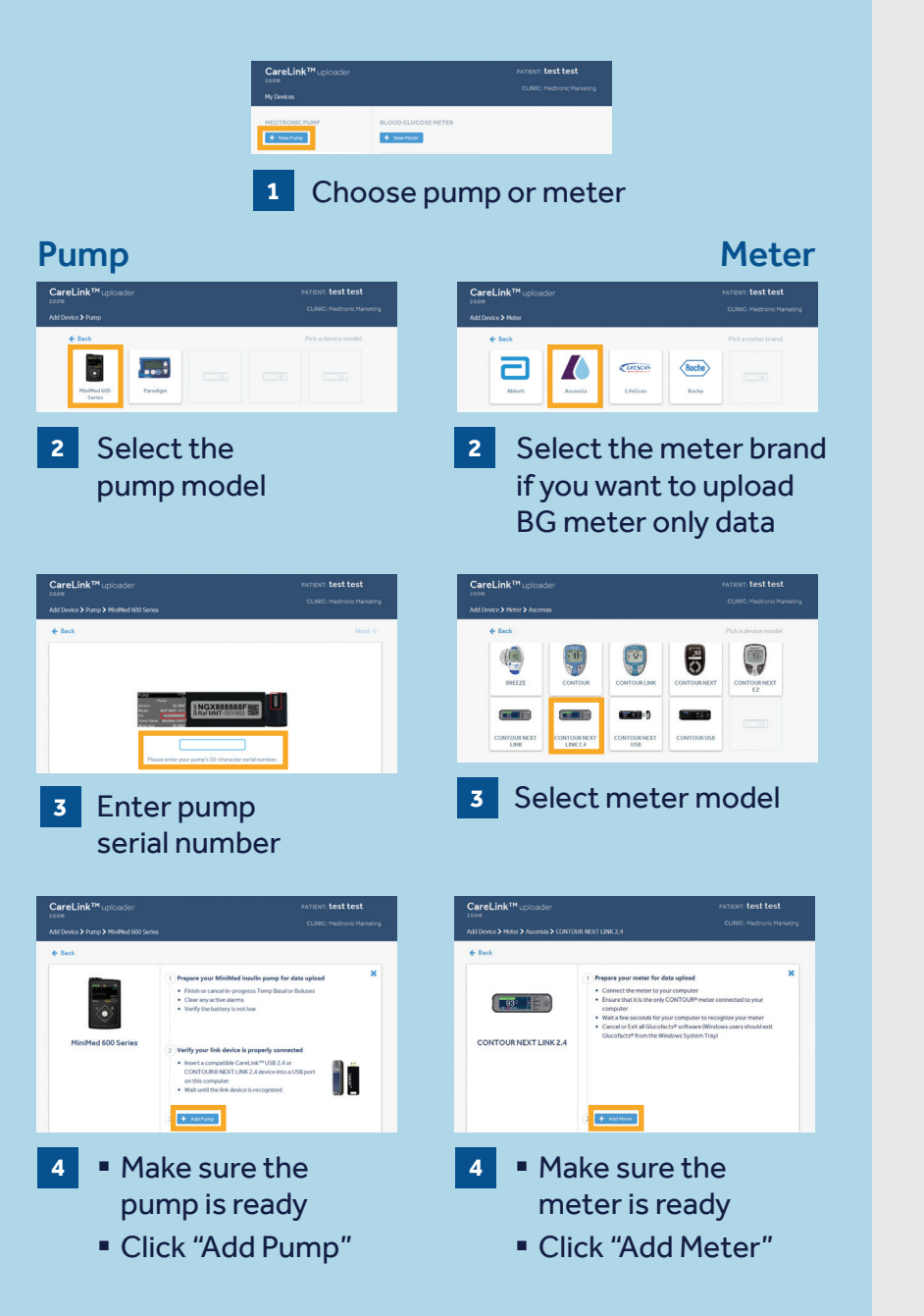

### TWO EASY STEPS TO UPLOAD PUMP OR METER DATA

**STEP 1** 

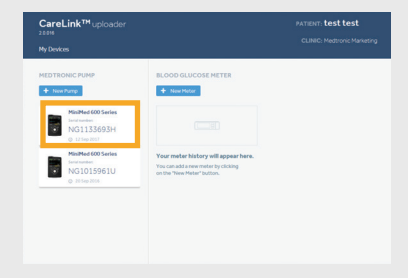

Select the device

**STEP 2** 

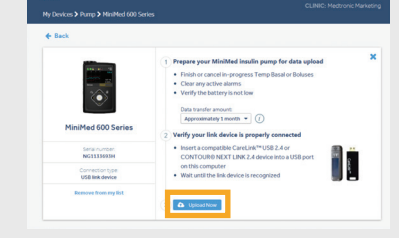

- Make sure the device is ready to upload
- § Click "Upload Now"

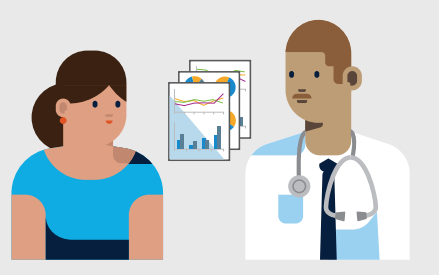

Link to your doctor's CareLink system for more efficient data sharing.

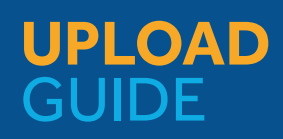

CareLink™ Personal uploader

#### Safety Information: CareLink™ software

CareLink software is intended for use as a adjunctive tool to help manage diabetes and is NOT intended to be relied upon by itself. For more details, please consult the User Guide at medtronicdiabetes.com/ support/download-library/ user-guides.

© 2018 Medtronic. All rights reserved. Medtronic, Medtronic logo and Further, Together are trademarks of Medtronic. All other brands are trademarks of a Medtronic company. 940M18157-011 18Mar2018

Medtronic Diabetes 18000 Devonshire Street Northridge, CA 91325 800.646.4633

UC201807716 EN